# **ISKALMEX**

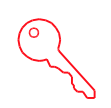

**KONTROLA DOSTEPU** 

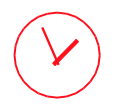

**REJESTRACJA CZASU PRACY** 

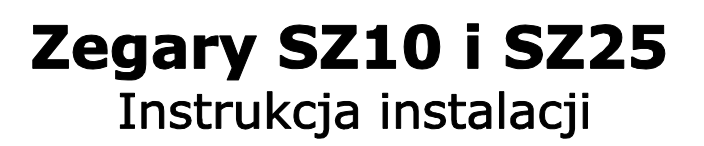

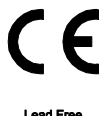

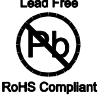

Producent: PPUH Skalmex Sp. z o.o. ul. Boczkowska 7 Skalmierzyce 63-460 Nowe Skalmierzyce www.skalmex.com.pl

# **Spis Treści**

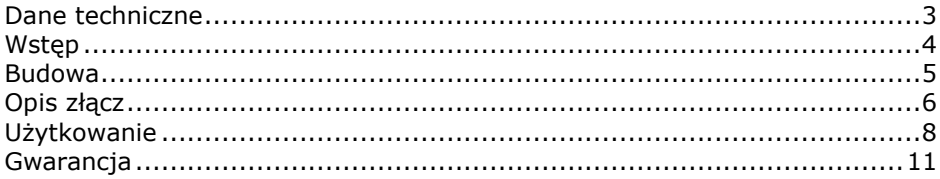

Jak wydrukować ten dokument:

Drukowanie w formacie A4, dwustronne, z programu Adobe Acrobat Reader XI

Plik → Drukuj →

- $\rightarrow$  Rozmiar i obsługa stron: Broszura
- $\rightarrow$  Fragment broszury: Obie strony
- → Oprawa: Z lewej

Tytuł: Zegary SZ10 SZ25. Instrukcja instalacji Wersja wydania: 0104 Autor: PPUH SKALMEX SP. z o.o. <www.skalmex.com.pl>

© SKALMEX 2014 Wszystkie prawa zastrzeżone

## <span id="page-2-0"></span>**Dane techniczne**

- prezentacja bieżącej godziny i minuty
- format prezentacji: 4 wyświetlacze siedmiosegmentowe
- format czasu: 24 godzinny
- czasomierz: dedykowany zegar RTC z podtrzymaniem bateryjnym
- interfejs komunikacyjny: Ethernet (10/100BASE-T) lub RS-485 (dla systemu Skalfi.net)
- praca autonomiczna (źródło czasu serwer NTP) lub współpraca z systemem RCP Skalfi.net (czas systemowy)
- 2 wyjścia przekaźnikowe 250V typu NO (dostępne tylko z interfeisem Ethernet)
- zakres temp. pracy:  $+5$  °C ... +45 °C
- podstawowy kolor znaków: czerwony (inne na zamówienie)
- podstawowy kolor obudowy: szary RAL9006 (inne na zamówienie)
- kolory płyty czołowej: przeźroczysty lub czarny
- montaż: otwory do powieszenia na ścianie

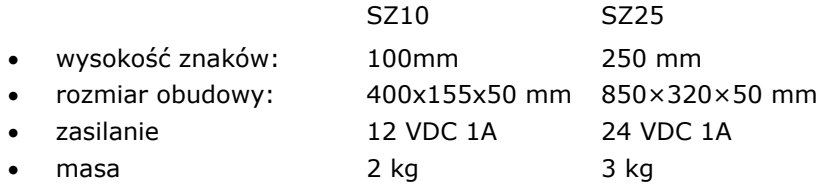

# <span id="page-3-0"></span>**Wstęp**

Zegary pracownicze z serii SZ są pomocniczymi urządzeniami systemu Rejestracji Czasu Pracy. Prezentują bieżący czas. Mogą sterować sygnalizatorami informującymi o przerwach socjalnych, zakończeniu zmiany, dnia pracy itp. Zegary mogą być montowane w halach produkcyjnych, stołówkach, hallach wejściowych.

#### **Praca autonomiczna**

Zegar, zintegrowany z konwerterem Ethernet↔RS485 może pracować samodzielnie, tzn. w sposób nie powiązany z zewnętrznym systemem rejestracji. Jako źródło czasu wykorzystywany jest wtedy serwer czasu (usługa NTP) lokalny lub dostępny w Internecie.

Dodatkowo SP35 dysponuje wyjściami przekaźnikowymi z możliwością sterowania poprzez harmonogram. Wszystkie funkcjonalności można konfigurować poprzez interfejs WWW.

#### **Współpraca z systemem Skalfi.net**

Współpracując z systemem Rejestracji Czasu Pracy i Kontroli Dostępu Skalfi.net, zegar prezentuje czas systemowy. Jest to czas wspólny dla wszystkich urządzeń w systemie (czytników, kontrolerów, rejestratorów). Wykorzystywany on jest przy zapisywaniu zdarzeń (np. wejście, wyjście), według których rozliczany jest czas pracy. Taka możliwość pracy jest niezależna od interfejsu komunikacyjnego.

## <span id="page-4-0"></span>**Budowa**

Rysunki przedstawiają umiejscowienie otworów montażowych i wycięcia na złącza, na tylnej ścianie obudowy zegarów. Wszystkie wymiary w mm.

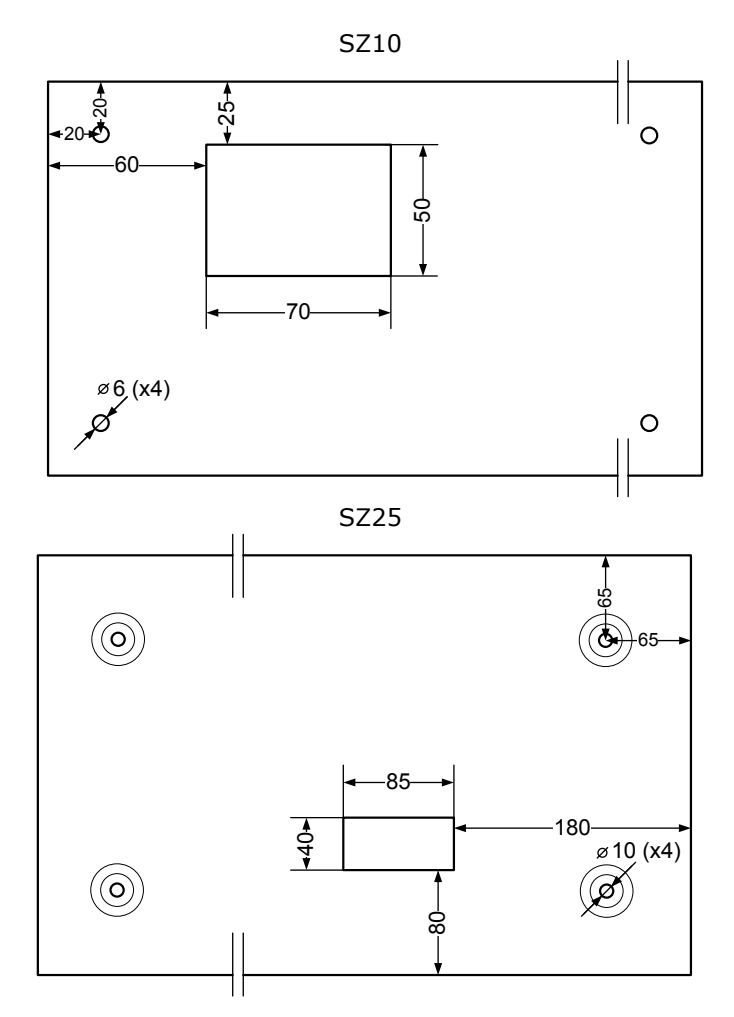

## <span id="page-5-0"></span>**Opis złącz**

**SZ10 z interfejsem RS-485 – złącze śrubowe**

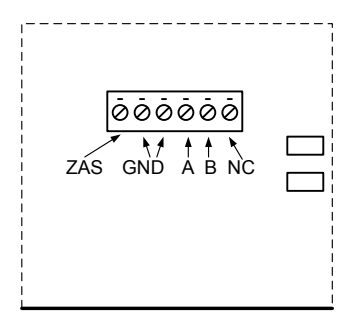

#### **SZ25 z interfejsem RS-485 – złącze RJ45**

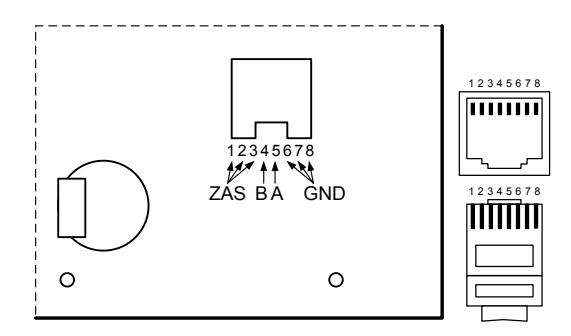

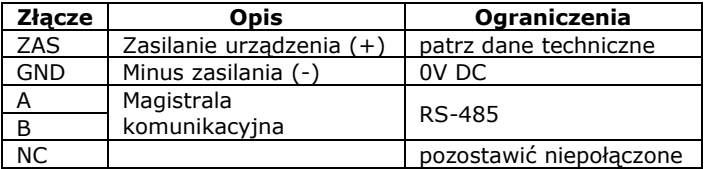

#### **SZ10 lub SZ25 z interfejsem Ethernet**

W zegarach z interfejsem Ethernet wbudowano konwerter SP35, zapewniający funkcjonalności sieciowe.

Płyta kontrolera zegara połączona jest poprzez RS-485 do jednego z odpowiednich portów SP35. Zasilanie jest wspólne dla obu urządzeń.

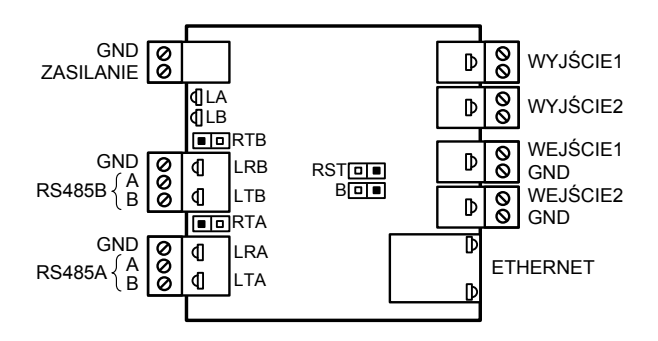

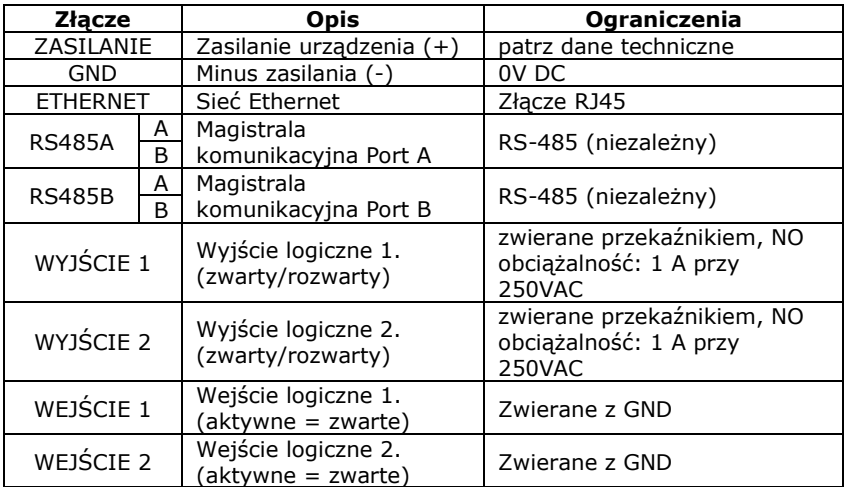

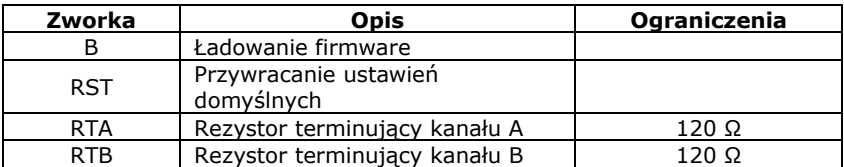

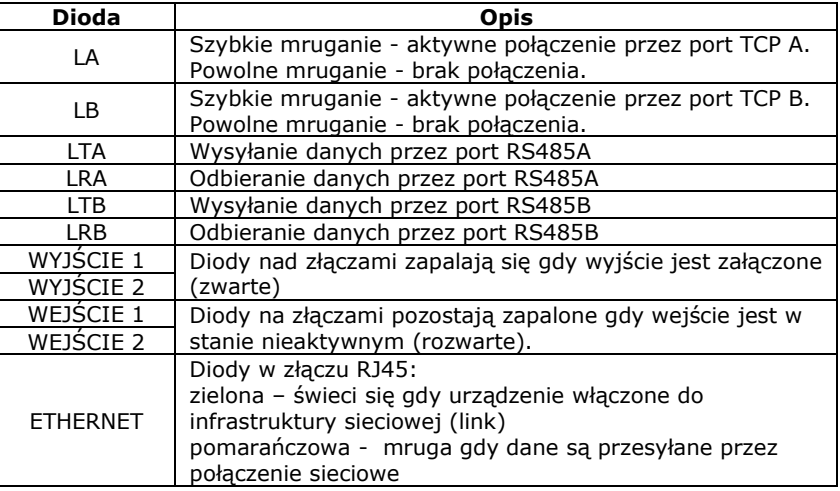

## <span id="page-7-0"></span>**Użytkowanie**

Po włączeniu zasilania zegara, na wszystkich cyfrach pokaże się odliczanie 9-0 w celu sprawdzenia poprawności wyświetlania. Po tym zegara przechodzi do normalnej pracy.

### **Zegary z interfejsem Ethernet**

Konfigurację urządzenia przeprowadza się przez wbudowaną stronę WWW, dostępną na porcie 80.

Domyślna nazwa użytkownika admin, domyślne hasło: admin.

Urządzenie posiada domyślnie włączoną funkcję automatycznego pobierania adresu IP z serwera DHCP. Jeżeli to nie powiedzie się, urządzenie przyjmie jako swój adres 192.168.127.254 .

Poniżej przedstawiono możliwości konfiguracji urządzenia, znajdujące się na kolejnych zakładkach strony WWW. Opcje nieopisane są nieistotne. Opis dotyczy wersji oprogramowania wewnętrznego 1.7 . We wcześniejszych wersjach niektóre funkcjonalności są niedostępne oraz opis opcji konfiguracyjnych może się nieznacznie różnić.

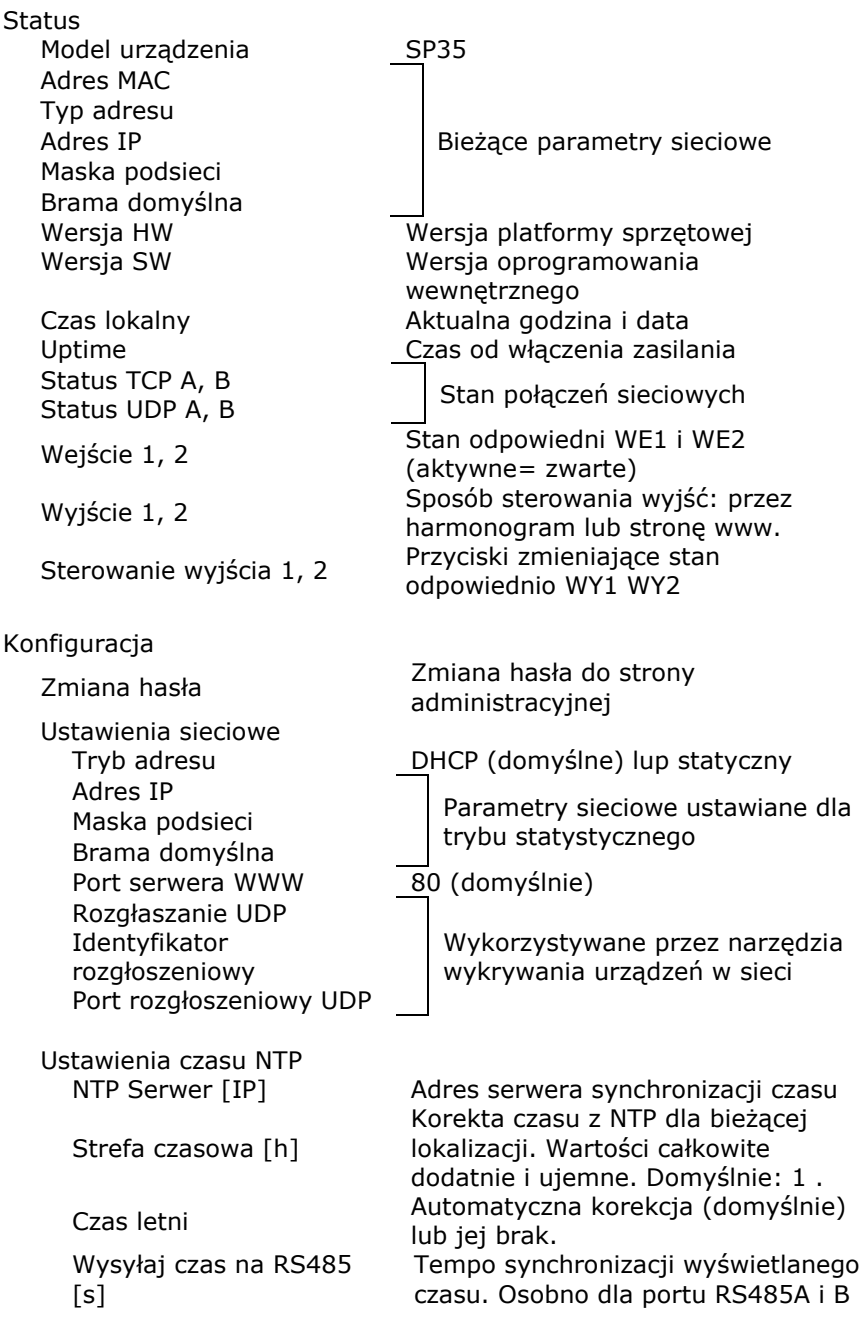

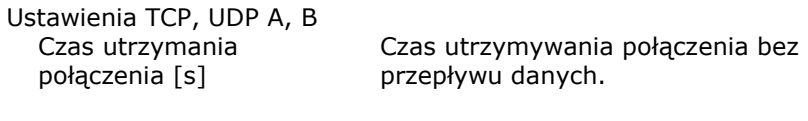

Ustawienia TCP, UDP A (B identycznie)

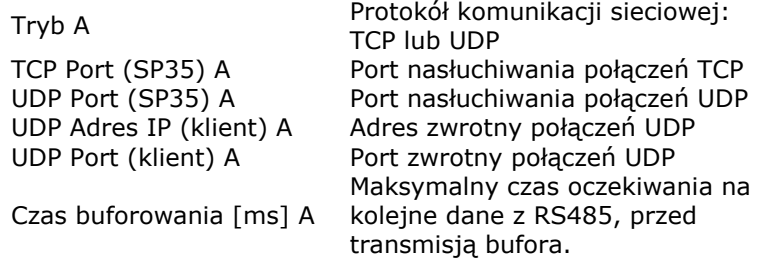

Ustawienia RS485 A (B identycznie)

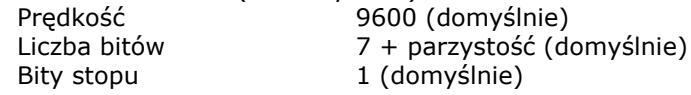

Wyjście 1, Wyjście 2

8 wpisów harmonogramu dla każdego dnia tygodnia, z możliwością ustalenia godziny i minuty rozpoczęcia oraz długości trwania stanu aktywności odpowiedniego wyjścia

Każdą zmianę należy zatwierdzić przyciskiem *Zmień* (z odpowiedniej sekcji) i zapisać restartując urządzenie przyciskiem *Wykonaj* w sekcji Restart.

Przywracanie ustawień domyślnych:

Aby przywrócić ustawienia domyślne należy zewrzeć zworkę opisaną jako RST, a następnie wyłączyć zasilanie urządzenia odczekać co najmniej 15s i ponownie zasilić urządzenie. Po tej operacji należy usunąć zworkę.

#### **Zegary z interfejsem RS485**

Zegary współpracujące z systemem Skalfi.net, po podłączeniu nie wymagają konfiguracji. Czas pobierany jest automatycznie (może to zająć kilka minut). Pobieranie czasu można też wymusić poprzez oprogramowanie zarządzające systemem.

## <span id="page-10-0"></span>**Gwarancja**

Producent gwarantuje sprawne działanie urządzenia. Gwarancja obejmuje wady ukryte, ujawnione w trakcie eksploatacji, które powodują, że działanie produktu jest niezgodne z dokumentacją.

Gwarancją nie są objęte usterki powstałe w następstwie normalnego zużycia produktu bądź w wyniku nieprawidłowej eksploatacji, tj. niezgodnej z przeznaczeniem i dokumentacją urządzenia.

Producent zobowiązuje się usunąć zaistniałe wady lub wymienić urządzenie na nowe.

Gwarancja udzielana jest na okres 24 miesięcy, licząc od daty zakupu. Podstawą świadczeń gwarancyjnych jest prawidłowo wypełniona, poniższy formularz gwarancyjny. Producent zapewnia pełen autoryzowany serwis pogwarancyjny, przez minimum 5 lat od daty zakończenia gwarancji.

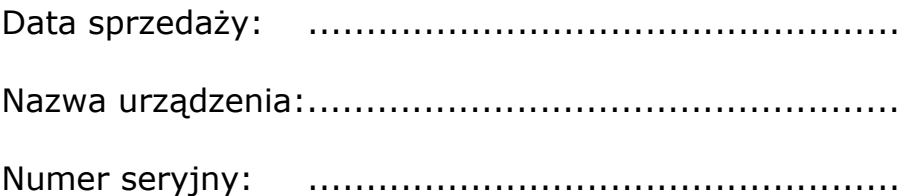

................................................... Podpis i pieczęć sprzedawcy